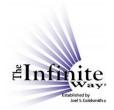

## Joel S. Goldsmith Streaming Service Video Script: "The Bookmark Feature"

Now, let's talk about the bookmark feature.

The bookmark icon appears on every player page. I happen to be on the player page for Recording 324A.

The bookmark feature marks the *page* that you are on. It does *not* mark a specific place in a recording. In other words, if you are listening to a recording, and you particularly like the part that starts at duration mark 10 minutes and 20 seconds, the bookmark will not mark that place in the recording.

If you want to note something about a specific part of the recording, use the notepad. For example, I can open the notepad and type "At 10:20 – great explanation of supply." Then save the note.

To bookmark the *page*, just click on the bookmark icon. The text display changes from "Bookmark" to "Bookmarked." To remove the bookmark, just click the icon again.

Bookmarks are saved to your account. To view your bookmarks, choose "My Bookmarks" from the dropdown menu under "My Account." Each bookmark on this page is a hyperlink back to the player page.